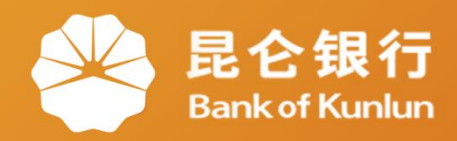

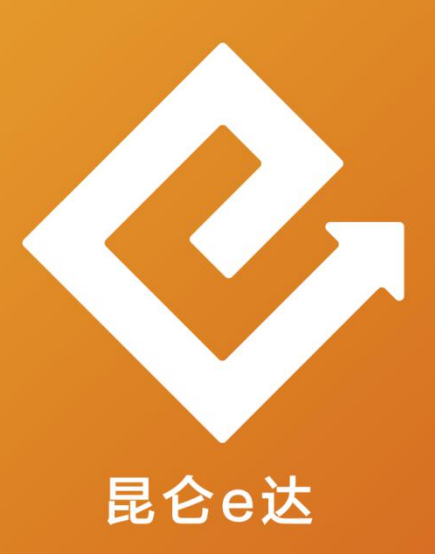

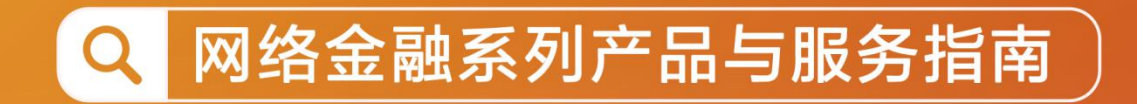

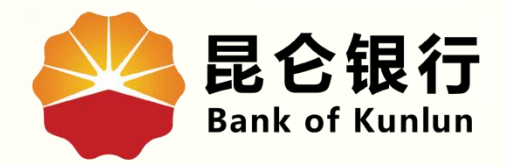

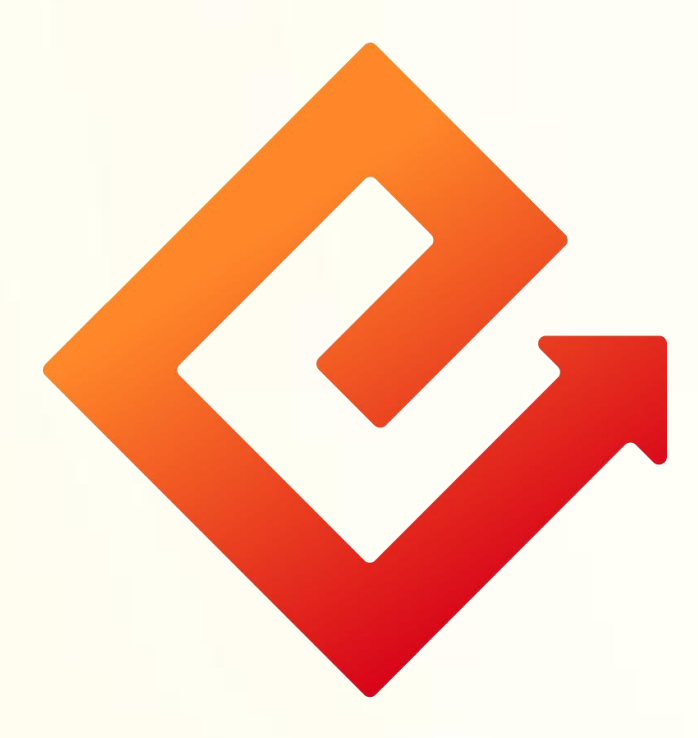

## --手机银行首选账户设置

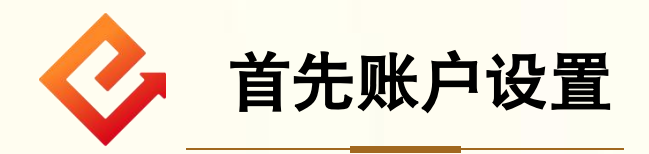

1.功能介绍:该功能可将账户设置为手机银行查询、付款时首 选账户。

2.操作步骤:

(1)登录手机银行-点击首页我的账户-需要设置的账户处点 击">" ,进入账户详情。

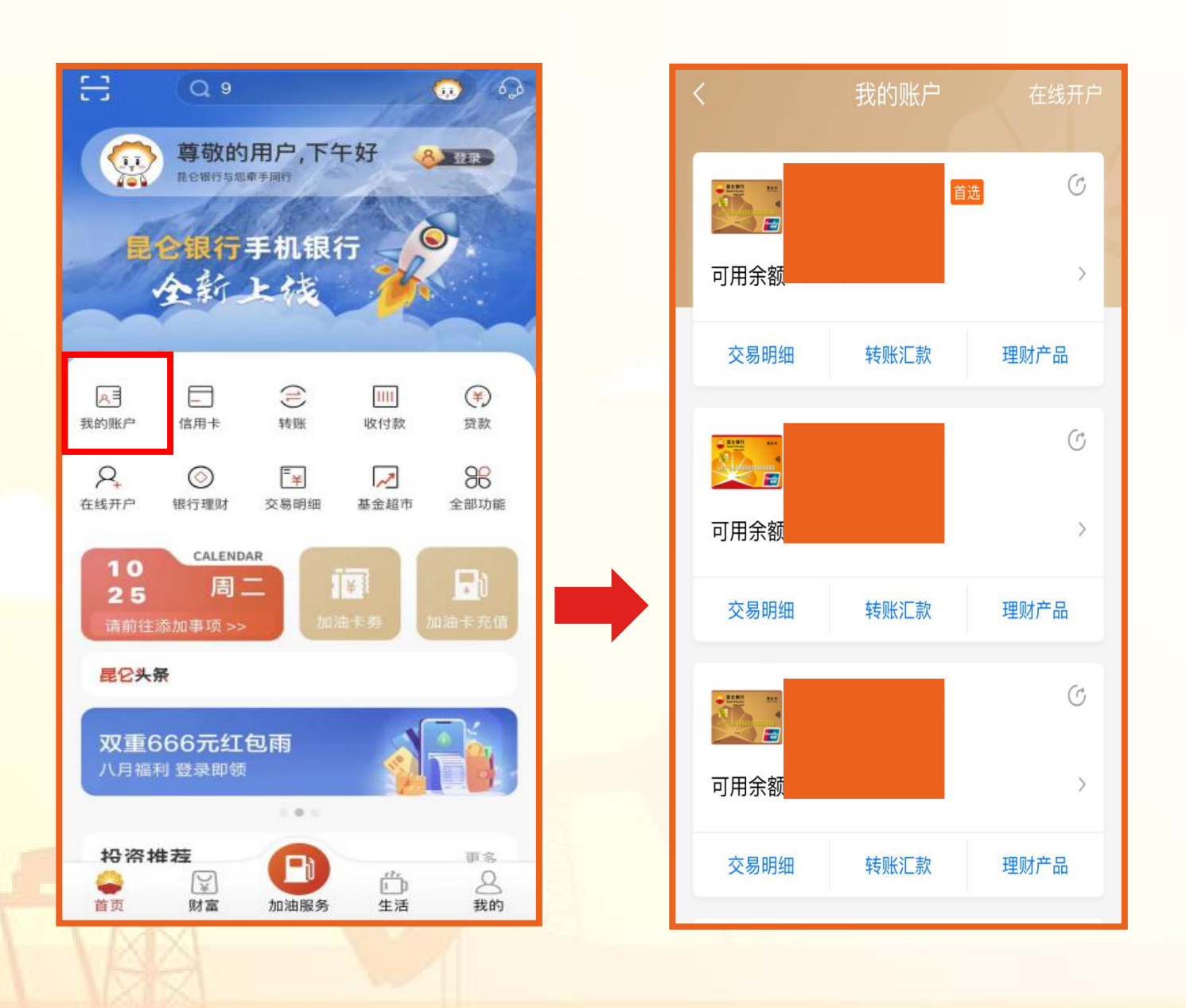

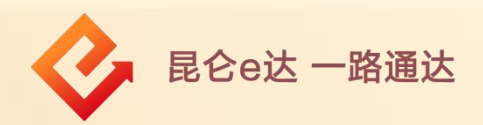

(2)账户详情页面-功能管理-设为首选账户-选择打开右方圆点 -设置成功。

## 注意事项:

若我的账户中有多个账户,设置首选账户后,在手机银行默认为 付款账户,原首选账户自动关闭。

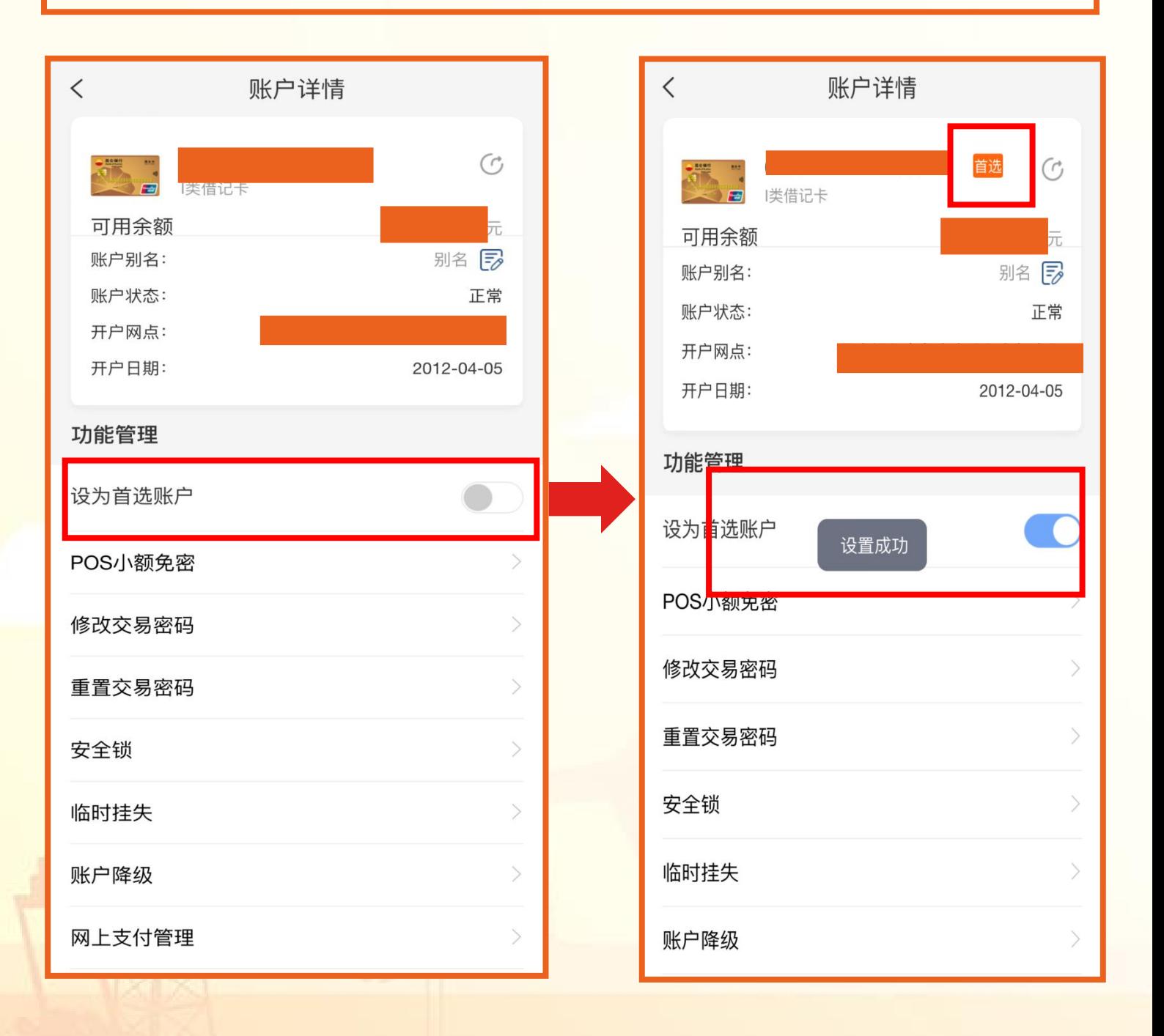

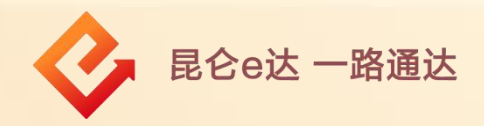

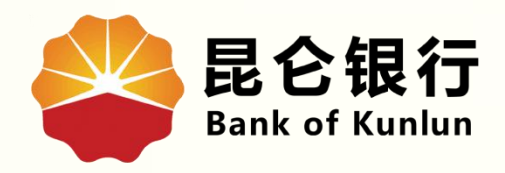

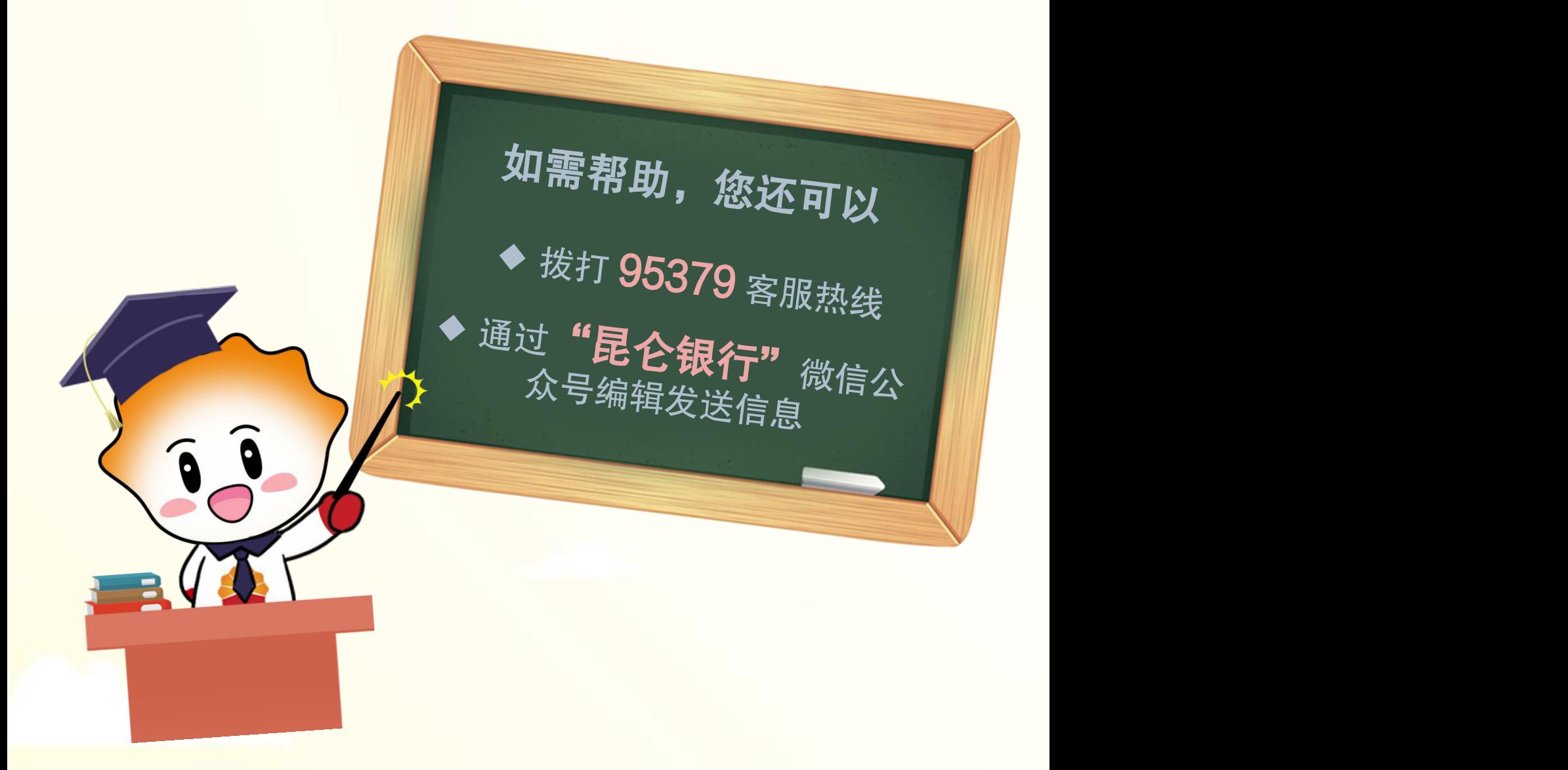

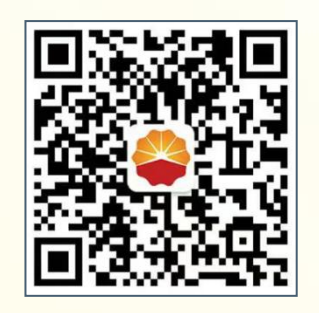

扫码关注

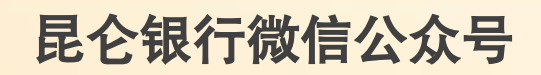

运营服务中心远程金融中心制